# **Optovision WinOnline | Optik Schnittstelle**

Dateischnittstelle zu einem lokal installierten Programm WinOnline. Das Programm kann auf der Webseite [www.optovision.de](http://www.optovision.de) geladen werden.

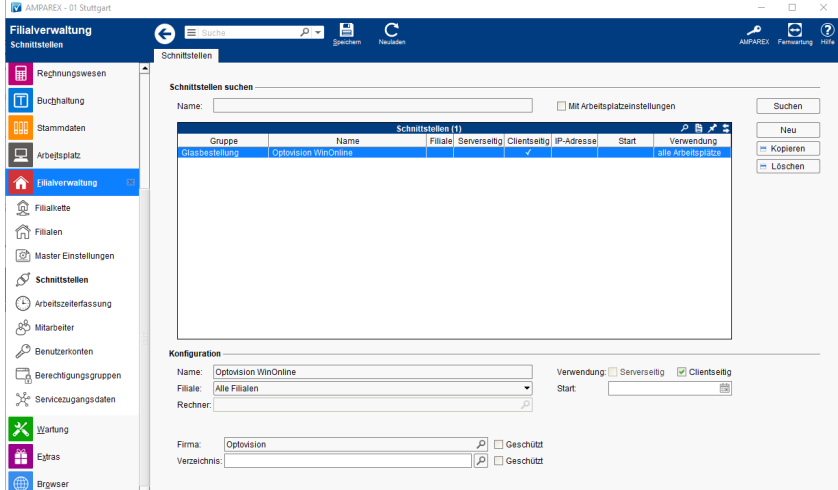

#### **Schnittstellen suchen**

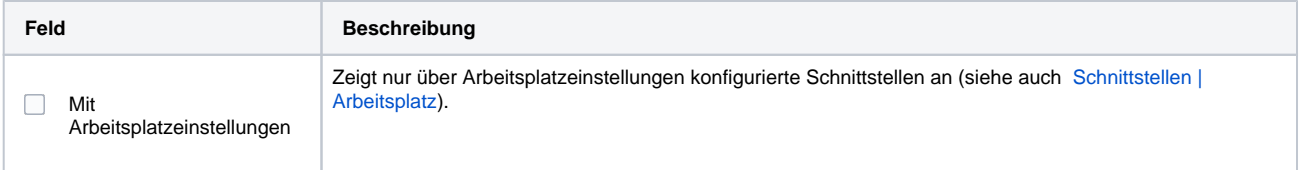

## **Konfiguration**

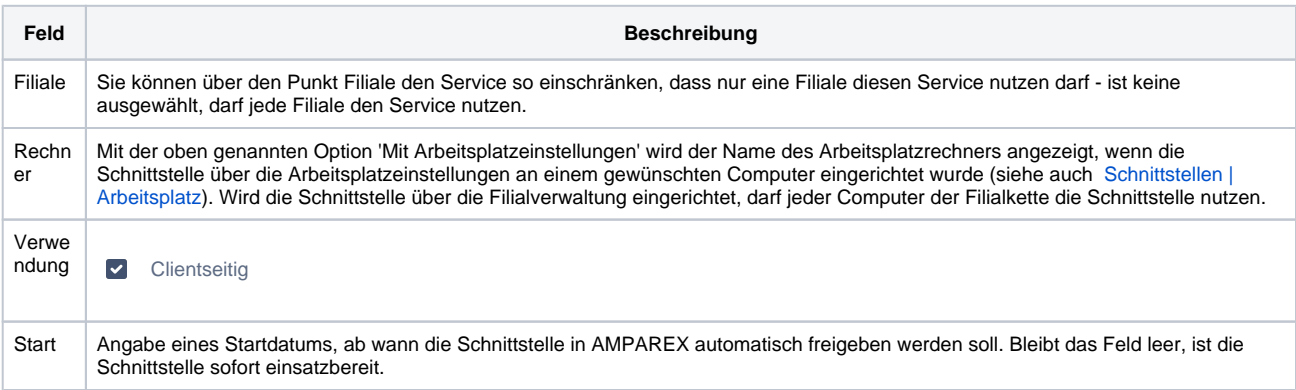

#### **Details**

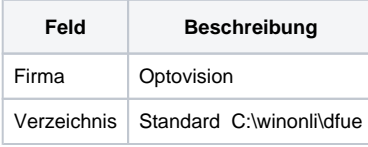

### **Einstellung in WinOnline**

Auf dem Reiter Einstellungen im Bereich Schnittstellen muss als Schnittstelle AMPAREX ausgewählt werden. Der Austauschpfad ist "C: \WinOnli\DFUE\" und bei Imp. tragen Sie bitte "B2BOptic.xml" ein.

# Siehe auch ...

[Glasbestellung | Optik Schnittstellen](https://manual.amparex.com/display/HAN/Glasbestellung+%7C+Optik+Schnittstellen)